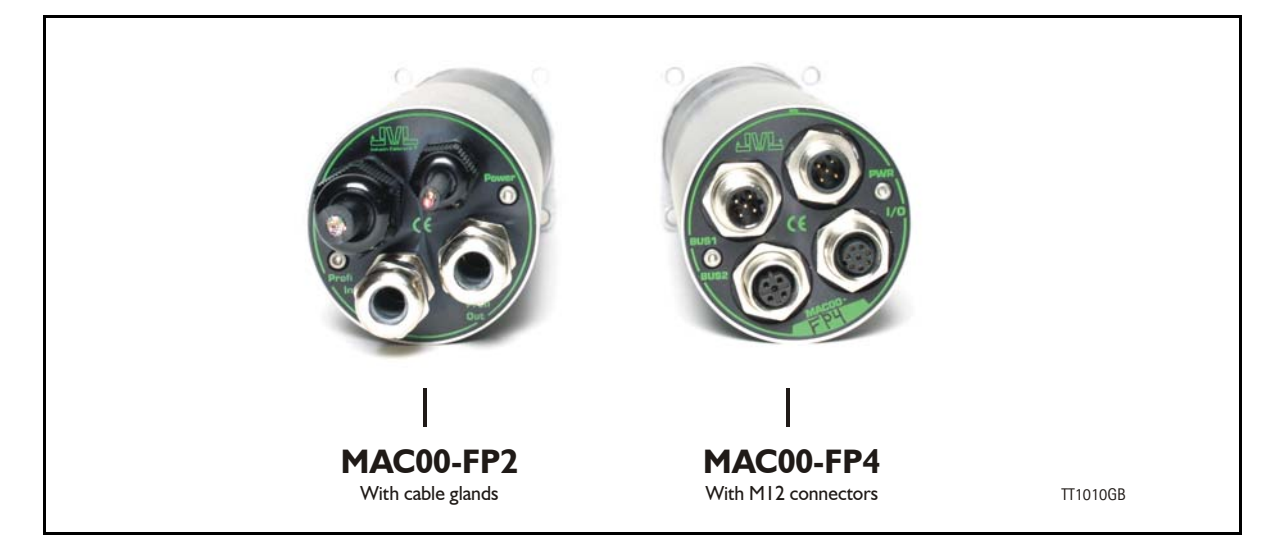

### **4.7.1 Profibus module MAC00-FP2 and FP4 Introduction**

The MAC00-FP2 and FP4 are Profibus-DP slaves. They are capable of running at Baudrates up to 12Mbit.

All the registers<sup>1</sup> of the MAC motor can be read and written.

The modules include 6 inputs, 2 of which are end-limit inputs. These can be read from the Profibus-DP. The end-limit inputs can automatically halt the motor. The other inputs can be used to activate different movements.

The MAC motor is controlled by writing to the input data (9 bytes).

The expansion modules MAC00-FP2 and FP4 can be mounted on standard MAC motors MAC50, MAC95, MAC140, MAC141, MAC400 and MAC800.

Both modules offer the same functions but with the following hardware differences:

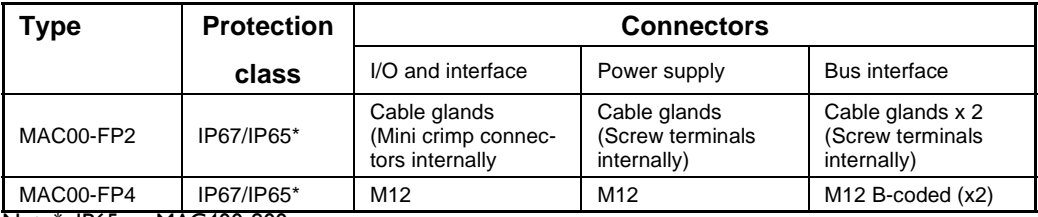

Note\*: IP65 on MAC400-800

Both modules are delivered without any cables as standard.

Optionally the MAC00-FP2 module can be delivered with cable in selected lengths. Also cables for the MAC00-FP4 with M12 connectors are available.

The first part of this section deals with the common features of both modules. Please see the latter pages for specific information about each module, such as example connection diagrams.

- <sup>1</sup> A list of the typically used registers can be found in Serial Quick Guide (MacTalk proto*col), page 357*.
- <sup>2</sup> The FlexMac commands are described in *FastMac commands, page 240*.

## **4.7.2 MAC00-FP2 and FP4 Address and Termination setup**

Each unit connected to the Profibus must be set up with a unique address. The illustration below shows how the address and termination can be set on the internal dip switch. The dip switch is located on the internal circuit board.

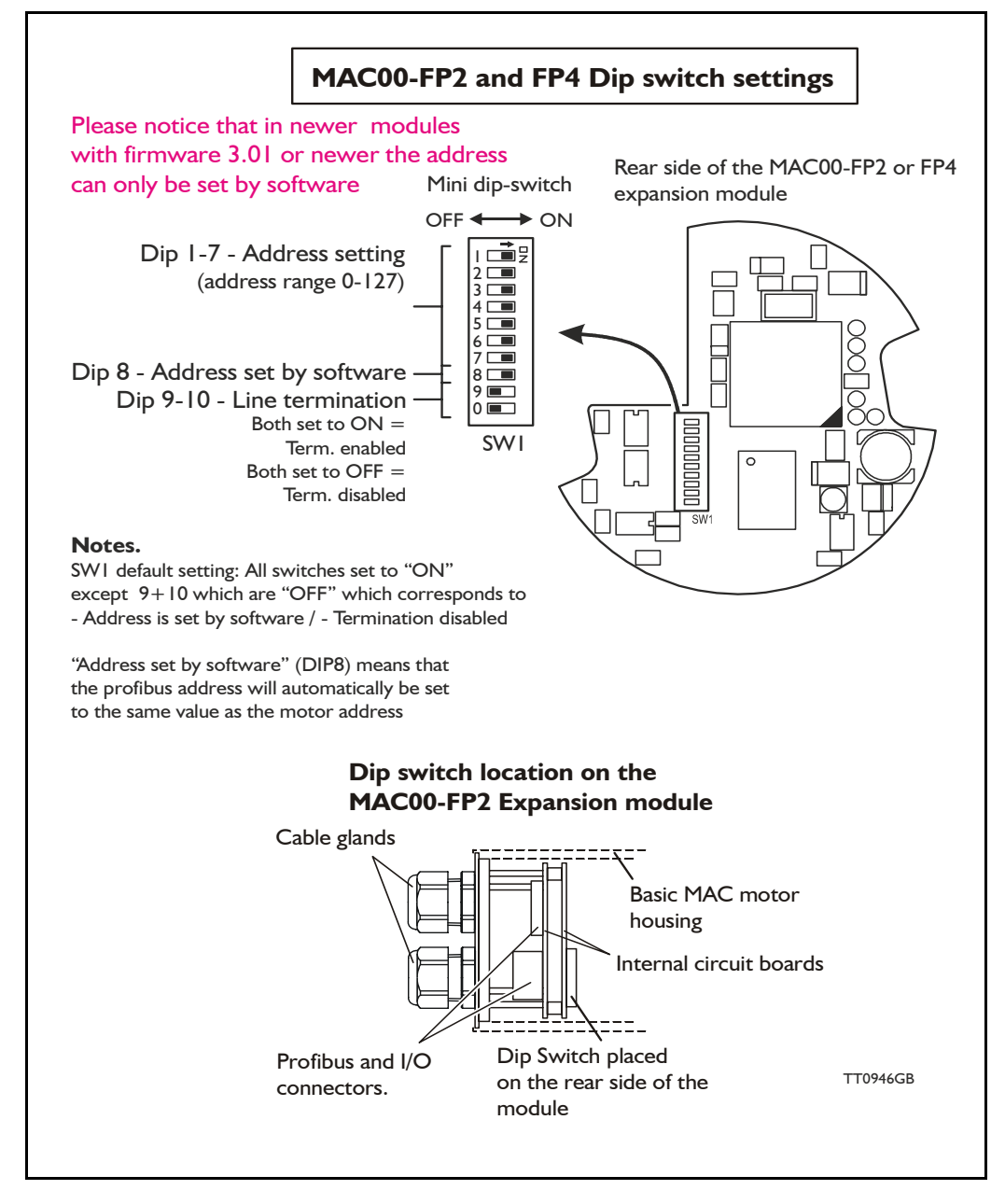

**Important:** On newer modules with firmware 3.01 or 3.02 the dip switch 1 to 8 has been disabled and the address can only be set in software by using for example MacTalk. Please contact your JVL distributor if it is crucial to use the dip switch for address setup.

## **4.7.3 Output data (Master->Slave)**

The MAC00-FP2/FP4 module contains 9 bytes of output data.

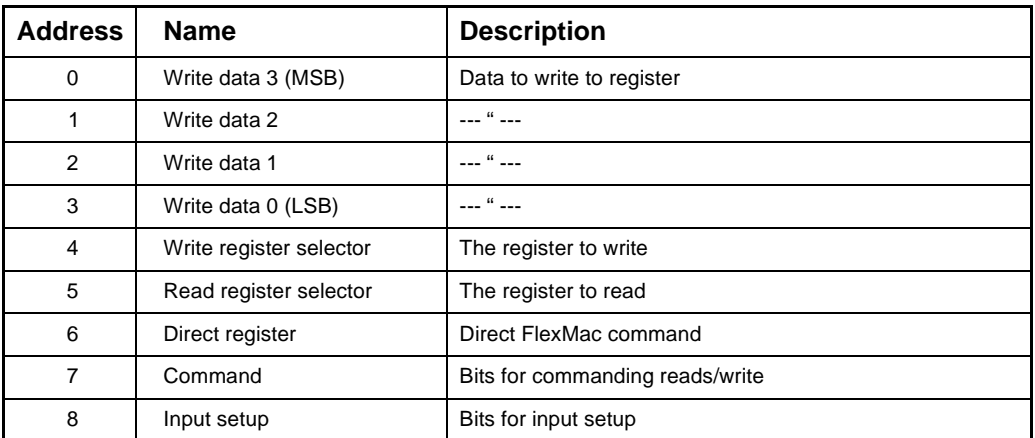

#### **Write data**

For 16 bit registers, the data must be placed in Write data 0 and Write data 1. For 32 bit registers, the data must be placed in Write data 0-3.

#### **Write register selector**

The number of the register to write to should be placed here. The register must be in the range 1-255.

#### **Read register selector**

The number of the register to read from should be placed here. The register must be in the range 1-255.

### **Direct register**

This register can be used to execute a FlexMac<sup>2</sup> command. When writing to this Register, the command will be executed immediately. The bit 0-6 is the command, and bit 7 is not used. If the same command is to be executed twice, bit 7 can be toggled. The command is accepted when the "Last direct register", in the input data, has the same value as this register.

#### **Command**

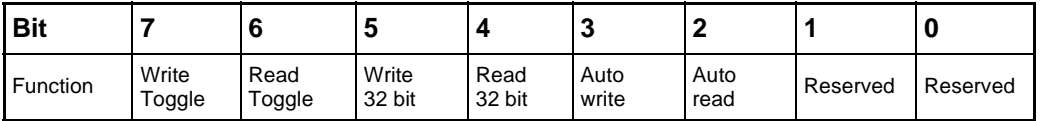

- Bit 7 (Write toggle) is used for writing data to the selected register (Write register selector). When this bit is toggled, writing is executed. The write command is accepted when Bit 7 in the command status (output data byte 7) is equal to this bit.
- Bit 6 (Read toggle) is used for reading data from the selected register (Read register selector). When this bit is toggled, reading is executed. The read command is accepted when Bit 6 in the command status (output data byte 7) is equal to this bit.
- Bit 5 (Write 32 bit) Set this to 1 if writing to a 32 bit register and 0 if writing to a 16 bit register.
- Bit 4 (Read 32 bit) Set this to 1 if reading from a 32 bit register and 0 if reading from a 16 bit register.
- Bit 3 (Auto write) When this bit is 1, the data written in write data 0-3, is transferred to the MAC motor immediately, regardless of the write toggle bit.
- Bit 2 (Auto read) When this bit is 1, the data in read data 0-3 is updated all the time, regardless of the read toggle bit.

Bit 1and Bit 0 should be 0.

#### **Input setup**

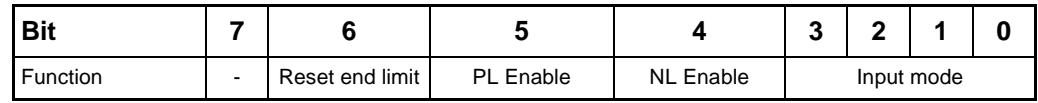

- Bit 6 (Reset end-limit) When this bit is 1, the end limit condition is reset, if no end limits are activated.
- Bit 5 (PL Enable) When this bit is 1, the positive end-limit is enabled.
- Bit 4 (NL Enable) When this bit is 1, the negative end-limit is enabled.
- Bit 3-0 (Input mode) these bits select the current input mode. See section *Input modes, page 238* for details.

### **4.7.4 Write to a register example**

If a new velocity need to be written to the motor it is done after this step by step procedure.

- 1. Write the new speed value to the 4 databytes (32 bits) on address 0 to 3.
- 2. Setup the register number where the data must be written to. In this case its the velocity register which is register 5 so this number must be written into the "write register selector" address 4.
- 3. In the "Command" register at address 7 the "Write 32bit" and the "Write toggle" must be toggled.
- 4. Wait until the "Write toggle" bit in the "Command status" register is the same as the "write toggle" in the "Command" register. Only when they are equal the write cycle is completely finished.

#### **Definitions:**

Toggle: Change to opposite state. (from 0 to 1 or from 1 to 0). On bit level it correspond to making an inverse of the bit.

## **4.7.5 Input data (Slave->Master)**

The MAC00-FP2/4 contains 8 bytes of input data.

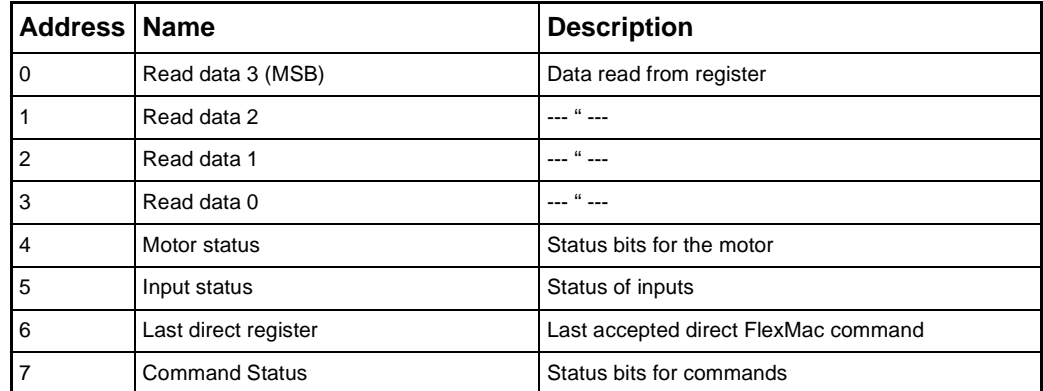

#### **Read Data**

For 16 bit registers, the read value will be placed in Read data 0 and Read data 1. For 32 bit registers, the read value will be placed in Read data 0-3.

#### **Motor status**

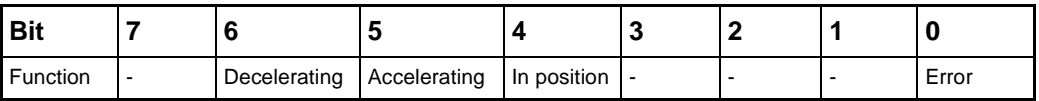

Bit 6 (Decelerating) this bit is 1 when the motor is decelerating.

Bit 5 (Accelerating) this bit is 1 when the motor is accelerating.

Bit 4 (In position) this bit is 1 when the motor has reached its commanded position.

Bit 0 (Error) this bit is 1 when a motor error has occurred.

#### **Input status**

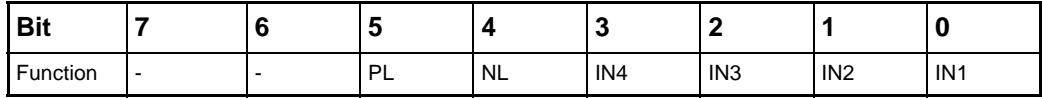

Bit 5 (PL) Positive limit input.

Bit 4 (NL) Negative limit input.

Bit 3-0 (INx) user inputs.

### **Last direct register**

See *Direct register, page 234* for details.

#### **Command status**

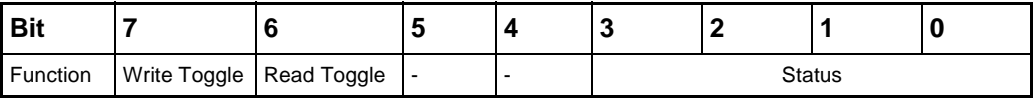

- Bit 7 (Write Toggle) this bit indicates when writing is completed. See *Command, page 235* for details.
- Bit 6 (Read Toggle) this bit indicates when reading is completed. See *Command, page 235* for details.
- Bit 3-0 (Status) These bits indicate the status of the MAC00-FP2/FP4. The following sta tus codes are possible:

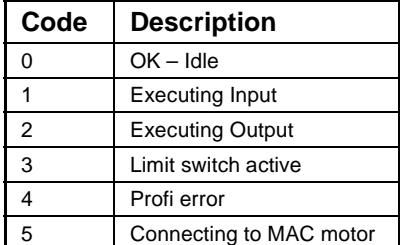

#### **4.7.6 Input modes**

The 4 user inputs can be used to execute different move commands. The following input modes can be selected:

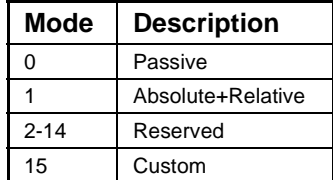

#### **Passive mode (0)**

When this mode is selected, the user inputs are ignored. The inputs can be read in output data 5 for other purposes.

#### **Absolute + Relative mode (1)**

When this mode is selected. the inputs have the following functions:

IN1: Selects the absolute position in position register 1.

- IN2: Selects the absolute position in position register 2.
- IN3: Moves relative the distance in position register 3.

IN4: Moves relative the distance in position register 4.

The action is executed when an inactive-to-active transition is detected on the input.

#### **Custom mode (15)**

When this mode is selected, the action of each input can be selected with the slave parameters. See *Slave parameters, page 239*.

### **4.7.7 Slave parameters**

When configuring the profibus, it is possible to set some parameters for the slave. These parameters are setup during startup and cannot be changed during operation.

### **XX Input level**

Using these parameters, the input level of the inputs IN1, IN2, IN3, IN4, NL and PL can be selected.

Possible values:

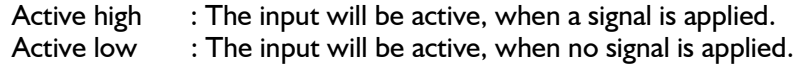

### **End-limit action**

Using this parameter, the action taken when an end limit is activated can be selected.

Possible values:

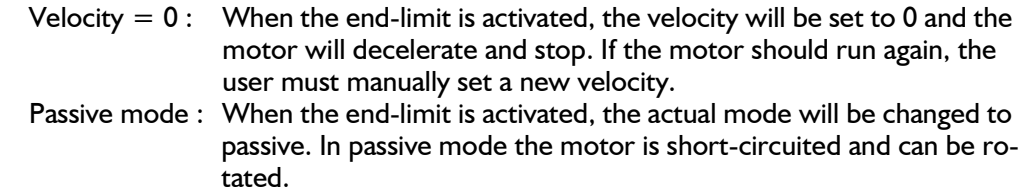

In firmware version 1.4 or higher, the "end-limit action' is also active if the Profibus is going off-line but it needs to be online before it goes off line before the feature is enabled.

#### **Input debounce**

Using this parameter, an input filter can be activated.

Possible values:

Disabled No filtering will be done on the inputs.

Enabled The inputs are filtered, resulting in better noise immunity but slower response. When the filter is enabled, there will be a delay at the input of about 5ms.

#### **Input x action**

Using these parameters, up to 3 actions can be assigned to each input. These actions are used when the custom input mode is selected. See *Input modes, page 238*.

The action is defined by a FlexMac command. See *FastMac commands, page 240*.

Possible values are 0-127, where 0 represents no action.

## **4.7.8 FastMac commands**

Using the FastMac commands, it is possible to activate a set of registers and set the mode of the motor using a single command. The command is composed of two parts. The first part is the mode that the motor will use. The following 4 modes can be selected:

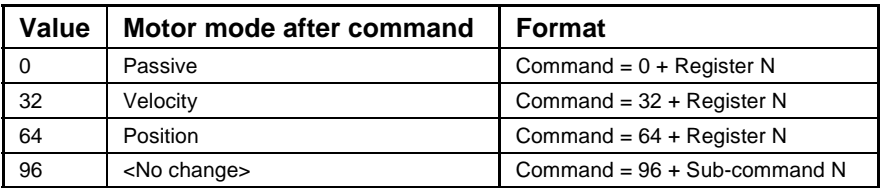

The second part of the command is a register number or sub-command number. The following table shows the register numbers:

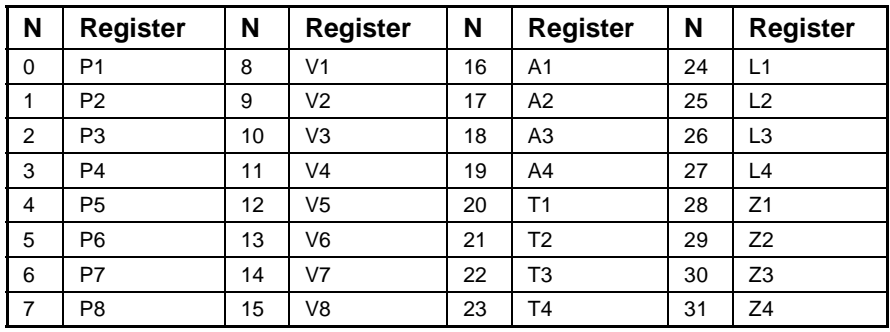

The following table shows the sub-commands:

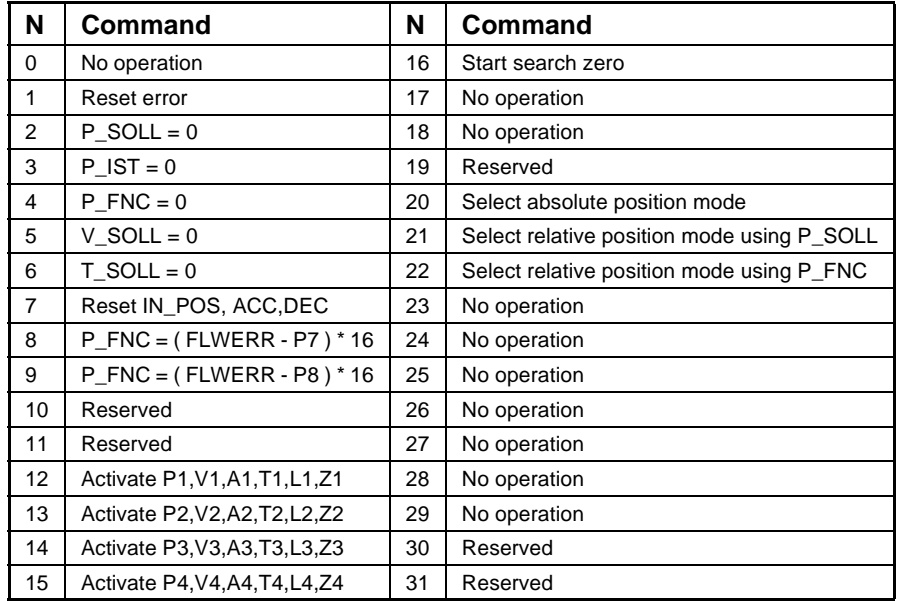

### **Examples of FastMac commands**

Change velocity mode and activate register V1 :  $32 + 8 =$  FastMac command 40

Activate register P5 and change to position mode  $64 + 4 =$  FastMac command  $68$ 

Activate register T3 and change to position mode  $64 + 22 =$  FastMac command 86

Activate P0,V0,A0,T0,L0 and Z0 without changing the mode:  $96 + 12 =$  FastMac command 108

### **4.7.9 MAC00-FP2 and FP4 description of connections**

The following pages describe the different aspects of connecting the modules MAC00- FP2 and FP4.

### **4.7.10 MAC00-FP2 Connectors**

MAC00-FP2 rear plate layout:

The illustration below shows all the internal connectors in the module. The profibus and power connectors are easy-to-use screw terminals. If the I/Os are used, they require a JVL cable type WG0402 (2m), WG0410 (10m) or WG0420 (20m). See also the appendix for cable and connector accessories.

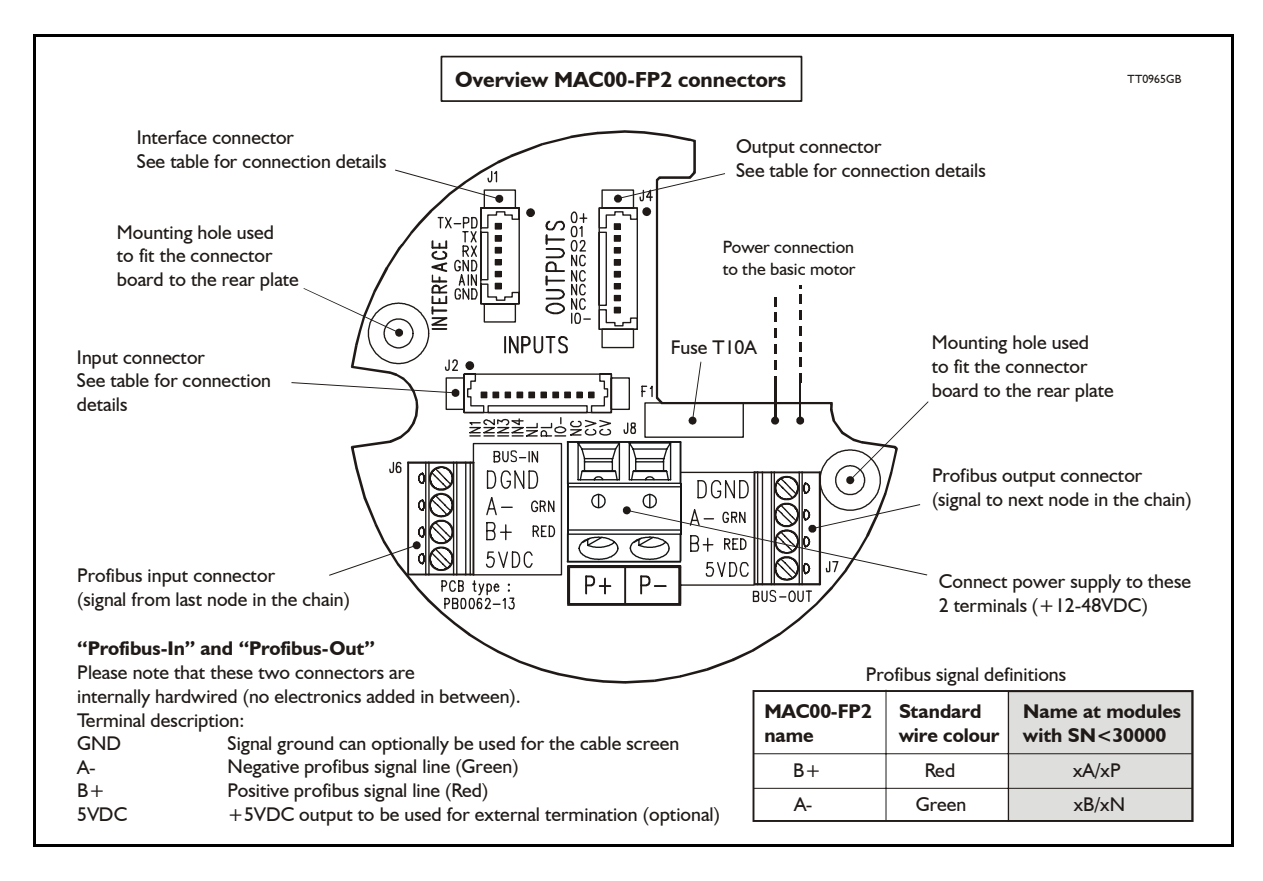

## **4.7.11 MAC00-FP2 option with cables (optional)**

The MAC00-FP2 type number only covers the basic module, i.e. without any cables. If a number is added after the basic type number, for example MAC00-B2-10, this suffix indicates that the module is fitted with 10 m of cable in the I/O. The I/O cable covers all the signal lines, i.e. RS232, Digital input 1-4, Limit inputs NL and PL and the Digital outputs I-4.

Please note the WG0420 table below is not valid for cables delivered before 1.10.2002.

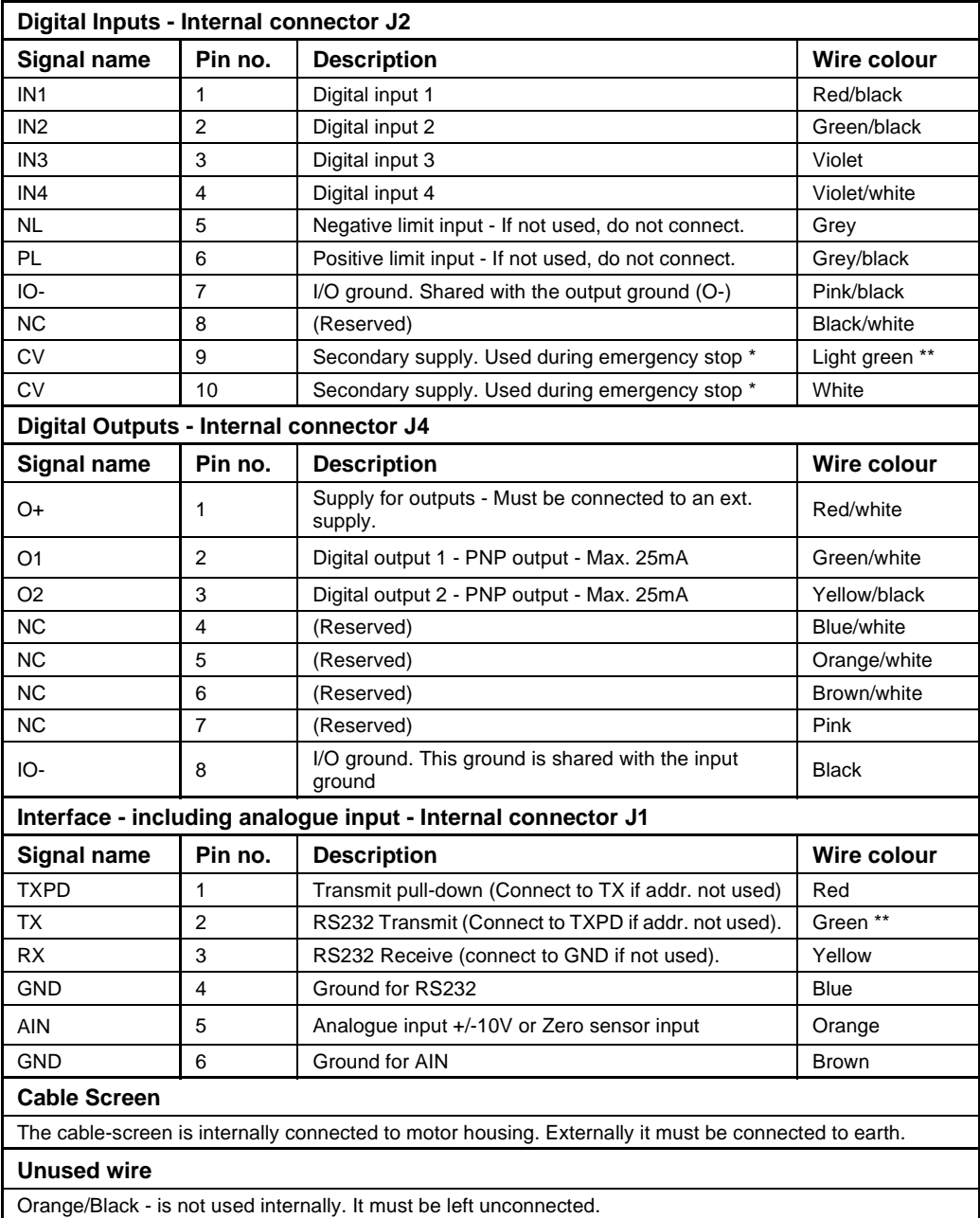

\* : The VC terminals are only available on modules with serial number >25000

\*\*\* : The light green wire (CV) can be difficult to distinguish from the green wire (TX) on some cables.

**Important:** Please note that the cables are a standard type. They are not recommended for use in cable chains or where the cable is repeatedly bent. If this is required, use a special robot cable (2D or 3D cable).

## **4.7.12 Assembly instructions for profi cables**

Remove the insulation from the cable, as shown in the accompanying picture.

Fit the plastic part of the gland on the cable, and fold the screen around it. Remember to first feed the cable through the nut.

Feed the cables through the cable glands in the rear plate of the module and tighten the nuts.

Screw the wires into the module. The red wire must go into the  $B$ +terminal, and the green must go into the Aterminal.

The input and output terminals can be swapped if required. The is no difference between input and output on the board which means that it is purely hard-wired.

Attach the circuit board to the rear plate with the two screws. REMEMBER to use the spring washers included.

The table below shows the difference between Siemens naming conventions and the naming on the MAC00-FPx.

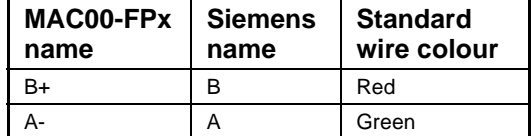

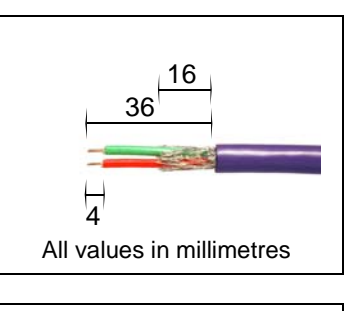

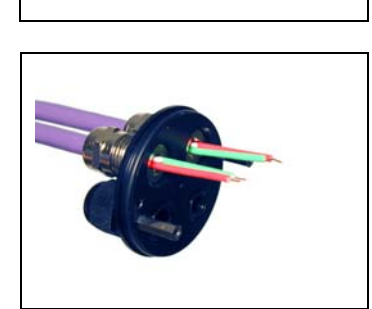

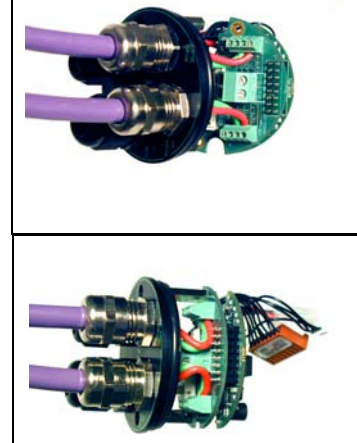

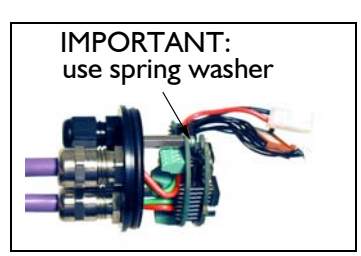

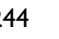

## **4.7.13 MAC00-FP2 - How to connect the RS232 interface**

The illustration below shows how to connect the MAC00-FP2 directly to a PC COM port. The drawing is based on standard cables from JVL, type WG0402, WG0410 or WG0420. See also *Accessories, page 394* for a complete list of cables and connectors. If the MAC motor is connected to the same RS232 line as other motors, the terminal TX-PD should only be connected at one of the motors. If one of JVL's standard RS232 cables (RS232-9-1 or -n) is used between the DSUB connector shown and the PC com port, the RX and TX pins must be swapped since they cross in these standard cables.

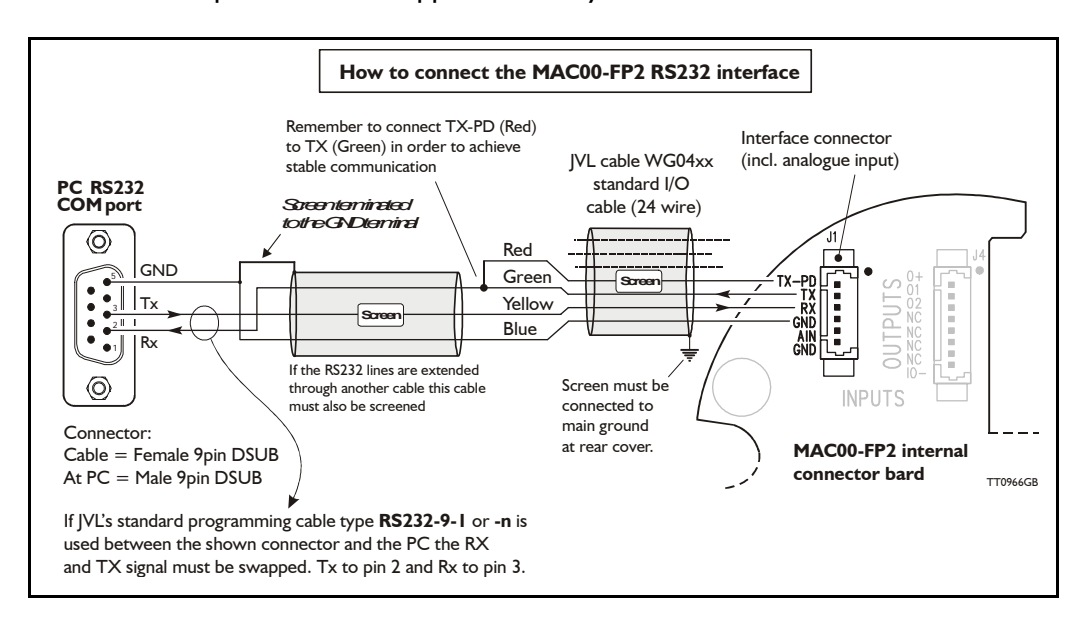

## **4.7.14 Operation with dual supply for emergency situations**

In many applications it is intended that positional data and other setup information is retained during an emergency situation. It is however also required by law in many countries that the main power for energizing the motor is removed in such a situation. To meet both of these requirements, the MAC motor equipped with a MAC00-FPx module offers a secondary supply input called "CV". If the main supply at the  $P+$  terminal is removed, the internal control circuitry can be kept "alive" by maintaining a supply at the "CV" terminal.

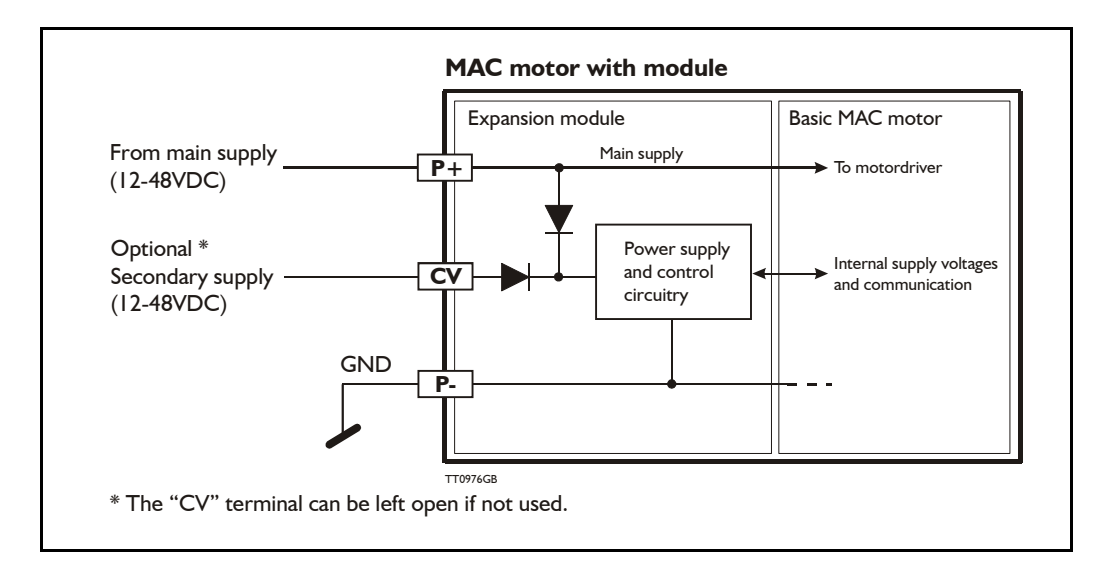

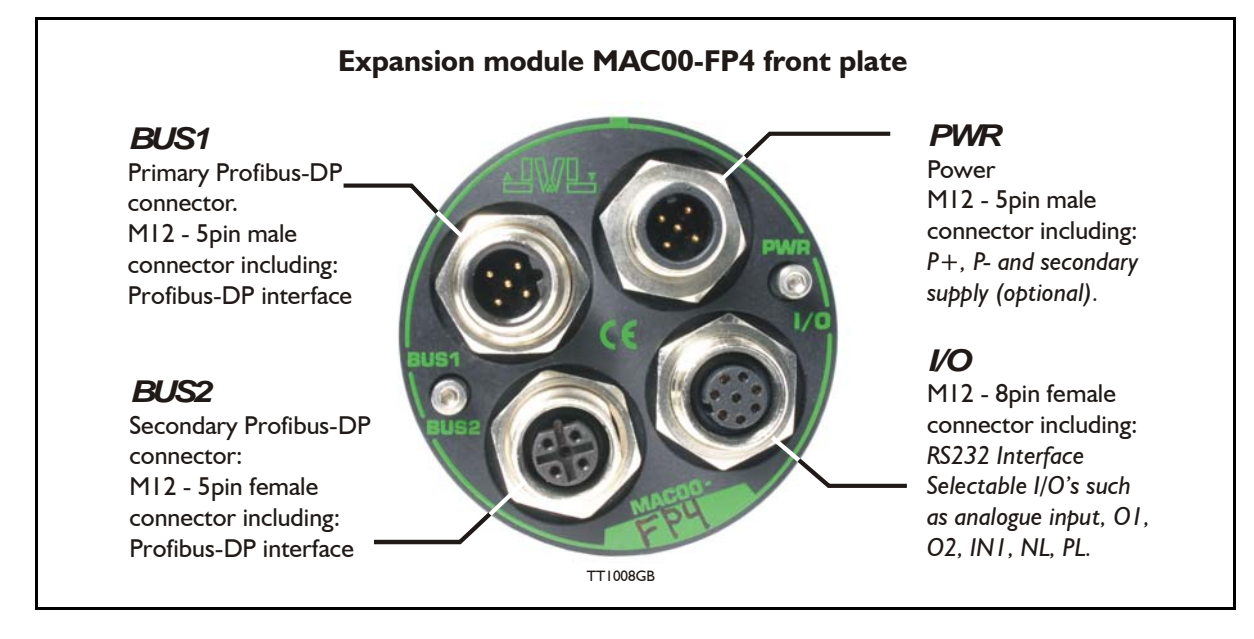

### **4.7.15 Expansion MAC00-FP4 hardware description**

The MAC00-FP4 offers IP67 on MAC050-141 protection and M12 connectors which make it ideal for automation applications where no additional protection is desired. The M12 connectors offer solid mechanical protection and are easy to unplug compared to the FP2 module which has cable glands. The signals available are restricted compared to the FP2 module since only 4 I/O terminals are available. The I/Os connected to these 4 terminals must be selected by a small dip-switch.

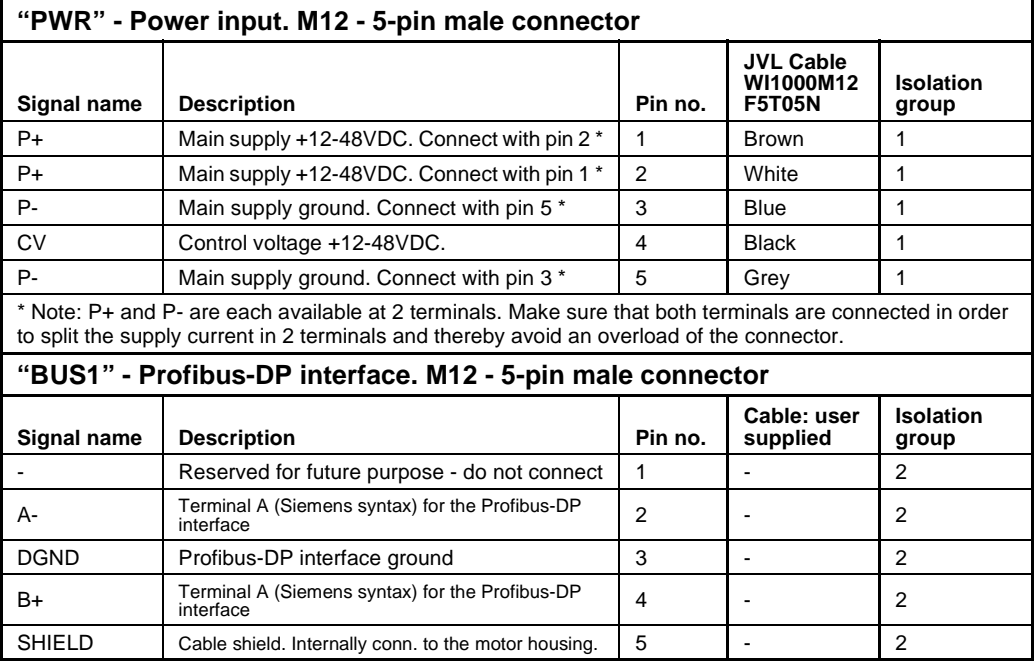

The connector layout:

(Continued next page)

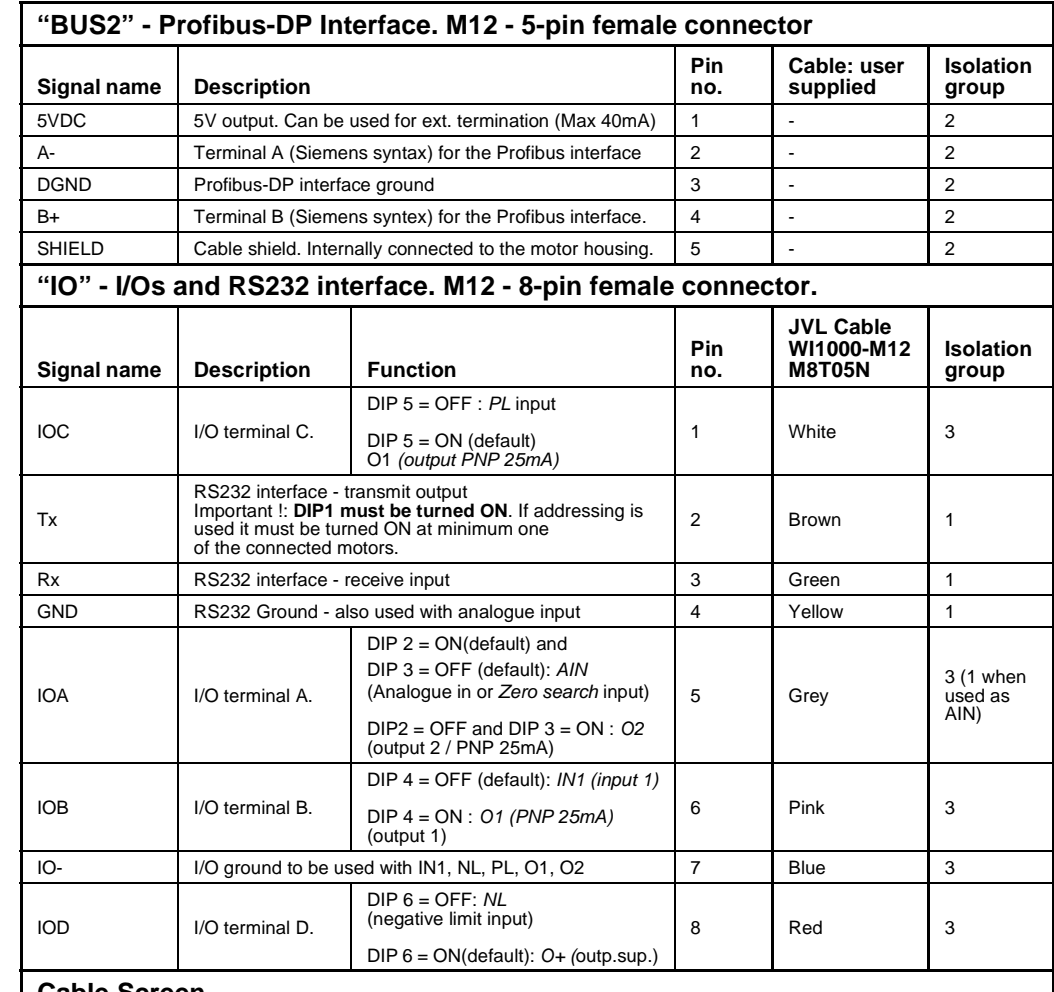

#### MAC00-FP4 connection description - continued.

#### **Cable Screen**

Some standard cables with M12 connector offer a screen around the cable. This screen on some cables is fitted to the outer metal at the M12 connector. When fitted to the MAC00-FP4 module, this means that the screen will have contact with the complete motor housing and thereby also the power ground (main ground).

#### **DIP-switch default setting**

The Dip-switches are default set to the following positions: DIP1 (TX-PD)=ON DIP2 (AIN to IOA terminal) = ON  $DIP3$  (O2 to IOA terminal) = OFF  $DIP4$  (O1 to IOB) = OFF  $DIP5$  (O1 to  $IOC$ ) = ON DIP6  $(O+$  to  $IOD) = ON$ 

#### **Isolation groups**

The MAC00-FP4 offers optical isolation at the digital inputs and outputs (IN1, NL, PL and O1-2). The table shows a number for each pin. This number refers to the isolation group to which the pin is connected. Isolation group 1 means that the terminal refers to the main ground (P-, GND and the motor housing). Isolation group 2 means that the terminal refers to the Profibus-DP interface ground (DGND). Isolation group 3 means that the terminal refers to the I/O ground (IO-)

## **4.7.16 Cables for the MAC00-FP4**

The following cables equipped with M12 connector can be supplied by JVL.

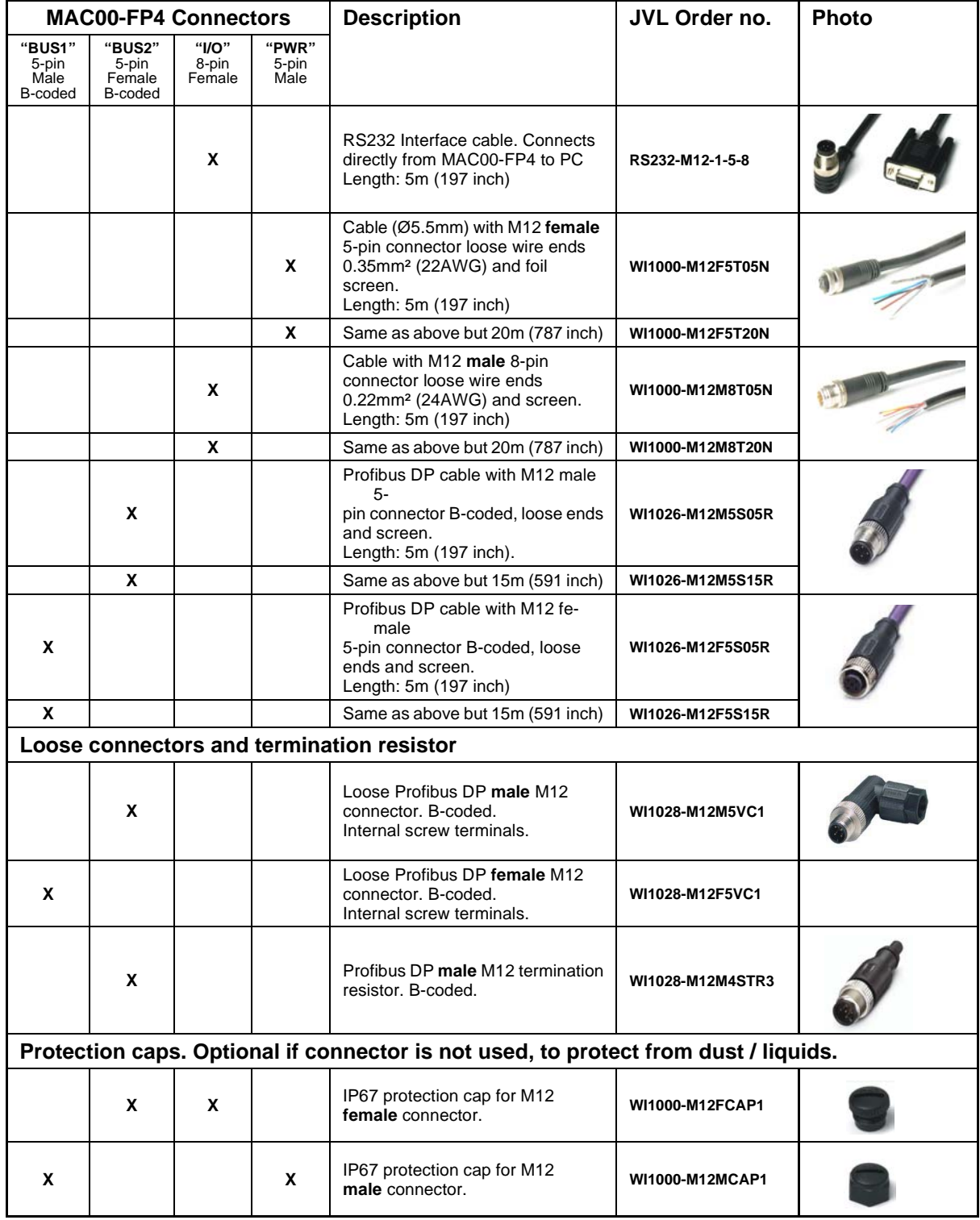

**Important:** Please note that the cables are a standard type. They are not recommended for use in cable chains or where the cable is repeatedly bent. If this is required, use a special robot cable (2D or 3D cable). See also *Accessories, page 394* where additional M12 connectors are shown.

### **4.7.17 GSD file for the MAC00-FP2 and FP4**

The GSD file must be used to configure the PLC or master controller used for the Profibus communication. The file is shown here but is also available on disc. Please contact your nearest JVL representative.

GSD file:

; COM PROFIBUS V 3.3, GSD'-Xport ; Time Stamp: 01/31/00, 12:36:39 #Profibus DP ; <Unit-Definition-List> GSD\_Revision=1 Vendor\_Name='|VL IND EL' Model Name='MAC00-FP'  $Revision="0.0'$ Ident\_Number=0x06BC Protocol Ident=0 Station  $\bar{T}$ ype=0 Hardware Release='1.1' Software\_Release='1.2' 9.6  $supp=1$  $19.\overline{2}$  supp=1 93.75  $\sin 5 = 1$  $187.5$  supp=1  $500 \text{ supp} = 1$  $1.5\overline{M}$  supp=1 3M\_supp=1  $6M$  supp=1  $12M$  supp=1 MaxTsdr $9.6=60$  $MaxTsdr$ <sup> $19.2=60$ </sup>  $MaxTsdr$ <sup>-93.75=60</sup>  $MaxTsdr$ <sup>-187.5=60</sup>  $MaxTsdr$   $500=100$  $MaxTsdr$   $1.5M=150$  $MaxTsdr$   $3M=250$ MaxTsdr\_6M=450 MaxTsdr<sup>1</sup>2M=800 Implementation\_Type='VPC3' Bitmap\_Device='DPLINK ; Slave-Specification: Freeze Mode  $supp=0$ Sync Mode  $\sin 0 = 0$ Auto Baud  $supp=1$ Min  $\overline{S}$ lave Intervall=1 Max $\overline{\phantom{a}}$ Diag $\overline{\phantom{a}}$ Data Len=8

Modul Offset= $\overline{0}$ 

Slave  $\overline{F}$ amily=0 OrderNumber='MAC00-FPx'

; UserPrmData: Length and Preset: PrmText=1 Text $(0)$ ='Active low'  $Text(I)='Active high'$ **EndPrmText** 

PrmText=2  $Text(0)='Velocity = 0'$  $Text(I)='Passive mode'$ EndPrmText

PrmText=3 Text(0)='Disabled'  $Text(I)='Enabled'$ **EndPrmText** 

ExtUserPrmData=1 'IN1 Input level' Bit(0) 1 0-1 Prm\_Text\_Ref=1 EndExtUserPrmData

ExtUserPrmData=2 'IN2 Input level' Bit(1) 1 0-1 Prm\_Text\_Ref=1 EndExtUserPrmData

ExtUserPrmData=3 'IN3 Input level' Bit(2) 1 0-1 Prm\_Text\_Ref=1 EndExtUserPrmData

ExtUserPrmData=4 'IN4 Input level' Bit(3) 1 0-1 Prm\_Text\_Ref=1 EndExtUserPrmData

ExtUserPrmData=5 'NL Input level' Bit(4) 1 0-1  $Prm$  Text Ref=1 EndExtUserPrmData

ExtUserPrmData=6 'PL Input level' Bit(5) 1 0-1 Prm $T$  Text Ref=1 EndExtUserPrmData

ExtUserPrmData=7 'Endlimit action' Bit(0) 0 0-1 Prm\_Text\_Ref=2 EndExtUserPrmData

ExtUserPrmData=8 'Input 1 Action' UnSigned8 0 0-255 EndExtUserPrmData

ExtUserPrmData=9 'Input 2 Action' UnSigned8 0 0-255 EndExtUserPrmData

ExtUserPrmData=10 'Input 3 Action' UnSigned8 0 0-255 EndExtUserPrmData

ExtUserPrmData=11 'Input 4 Action' UnSigned8 0 0-255 EndExtUserPrmData

ExtUserPrmData=12 'Input debounce' Bit(1) 0 0-1 Prm Text Ref=3 EndExtUserPrmData

ExtUserPrmData=13 'Input noise filter' Bit(2) 0 0-1 Prm Text Ref=3 EndExtUserPrmData

Max User Prm Data Len=15 User\_Prm\_Data\_Len=15 User\_Prm\_Data=0x0,0x3F,0x0,0,0,0,0,0,0,0,0,0,0,0,0,0

Ext User Prm Data Const(0) =  $0x0,0x3F,0x0,0,0,0,0,0,0,0,0,0,0,0,0$ Ext User Prm Data  $Ref(1)=1$ Ext\_User\_Prm\_Data\_Ref(1)=2 Ext $\overline{U}$ Ser $\overline{P}$ rm $\overline{D}$ ata $\overline{Ref(I)}=3$ Ext User Prm Data  $Ref(I)=4$ Ext $U$ ser $P$ rm $D$ ata $Ref(1)=5$  $Ext$  User Prm Data Ref(1)=6 Ext User Prm Data  $Ref(2)=7$ Ext $U$ Ser $P$ rm $D$ ata $Ref(2)=12$ Ext $\overline{U}$  User Prm Data Ref(2)=13 Ext $\overline{U}$  User Prm Data Ref(3)=8 Ext $U$ ser $P$ rm $D$ ata $Ref(4)=8$ Ext $^-$ User $^-$ Prm $^-$ Data $^-$ Ref(5)=8  $Ext$  User  $Prm$  Data  $Ref(6)=9$  $Ext$  User  $Prm$  Data  $Ref(7)=9$ Ext\_User\_Prm\_Data\_Ref(8)=9 Ext $\overline{U}$  User Prm Data Ref(9)=10 Ext User Prm Data  $Ref(10)=10$ Ext User Prm Data  $Ref(11)=10$ Ext\_User\_Prm\_Data\_Ref(12)=11 Ext User Prm Data  $Ref(13)=11$  $Ext$  User  $Prm$  Data  $Ref(14)=11$ 

; <Module-Definition-List> Module='MAC00-FP' 0x13,0x10,0x10,0x10,0x10,0x23,0x20,0x20,0x20,0x20,0x20 **EndModule**